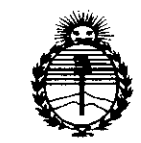

*'Ministerio áe Sa(uá Secretaría áe Pofiticas, 'Rsaufación e Institutos )l:N'M)l'T*

DISPOSICION N°

## 58

**BUENOS AIRES,** 2 1 JUl **2015**

VISTO el Expediente N° 1-47-17871-13-3 del Registro de esta Administración Nacional de Medicamentos, Alimentos y Tecnología Médica (ANMAT), Y

#### CONSIDERANDO:

Que por las presentes actuaciones G.E. HEALTHCARE ARGENTINA S.A. solicita se autorice la inscripción en el Registro Productores y Productos de Tecnología Médica (RPPTM) de esta Administración Nacional, de un nuevo producto médico.

Que las actividades de elaboración y comercialización de productos médicos se encuentran contempladas por la Ley 16463, el Decreto 9763/64, y MERCOSUR/GMC/RES. Nº 40/00, incorporada al ordenamiento jurídico nacional por Disposición ANMAT N° 2318/02 (TO 2004), y normas complementarias.

Que consta la evaluación técnica producida por la Dirección Nacional de Productos Médicos, en la que informa que el producto estudiado reúne los requisitos técnicos que contempla la norma legal vigente, y que los establecimientos declarados demuestran aptitud para la elaboración y el control de calidad del producto cuya inscripción en el Registro se solicita.

Que corresponde autorizar la inscripción en el RPPTM del producto médico objeto de la solicitud.

~~

*"2015 -)lño áe£rBicetltenario áef Congreso áe Los Pue6{os Li6res"*

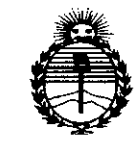

*'Ministerio áe Sa{uá Secretaría áe CFofíticas, <Rsgufacióne Institutos )I'N:M)I'T*

DISPOSICiÓN N°

 $58(1)$ 

Que se actúa en virtud de las facultades conferidas por los Decretos N° 1490/92 Y 1886/14.

Por ello;

## EL ADMINISTRADOR NACIONAL DE LA ADMINISTRACIÓN NACIONAL DE MEDICAMENTOS,ALIMENTOS Y TECNOLOGÍA MÉDICA

#### DISPONE:

ARTÍCULO 1°.- Autorízase la inscripción en el Registro Nacional de Productores y Productos de Tecnología Médica (RPPTM) de la Administración Nacional de Medicamentos, Alimentos y Tecnología Médica (ANMAT) del producto médico marca General Electric, nombre descriptivo Sistema Holter digital compacto y nombre técnico Registradores, Almacenaje Electrónico, Datos, Electrocardiografía, de acuerdo con lo solicitado por G.E. HEALTHCARE ARGENTINA S.A., con los Datos Identificatorios Característicos que figuran como Anexo en el Certificado de Autorización e Inscripción en el RPPTM, de la presente Disposición y que forma parte integrante de la misma.

ARTÍCULO 2°.- Autorízanse los textos de los proyectos de rótulo/s y de instrucciones de uso que obran a fojas 89 y 90 a 105 respectivamente.

ARTÍCULO 30.- En los rótulos e instrucciones de uso autorizados deberá figurar la leyenda: Autorizado por la ANMAT PM-1407-240, con exclusión de toda otra leyenda no contemplada en la normativa vigente.

2

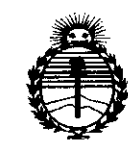

*:Ministerio áe Sa(uá*  $S$ ecretaría de Políticas, *'í?!guCacióne Institutos }lN:M}l'T*

DISPOSICION N°

 $58<sub>4</sub>$ ႞႞

ARTÍCULO 4°.- La vigencia del 'Certificado de Autorización mencionado en el Artículo 10 será por cinco (5) años, a partir de la fecha impresa en el mismo.

ARTÍCULO 50.- Regístrese. Inscríbase en el Registro Nacional de Productores y Productos de Tecnología Médica al nuevo producto. Por el Departamento de Mesa de Entradas notifíquese al interesado, haciéndole entrega de copia autenticada de la presente Disposición, conjuntamente con su Anexo, rótulos e instrucciones de uso autorizados. Gírese a la Dirección de Gestión de Información Técnica a los fines de confeccionar el legajo correspondiente. Cumplido, archívese.

Expediente Nº 1-47-17871-13-3

DISPOSICIÓN N°

/

fg

 $58$  $\mathbb{Z}$  $\mathbf{r}$ **Ing ROGELIO LOPEZ Administrador Nacional**

**A.IS.M.A.T.**

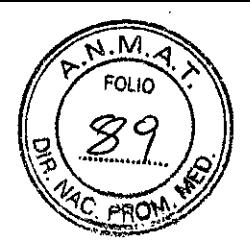

#### Rótulos

 $\frac{1}{4}$ 

## Disposición ANMAT N° 2318/02

5 8 , 1 2 1 JUL 2015

## SEER Light

## SEER Light Extend

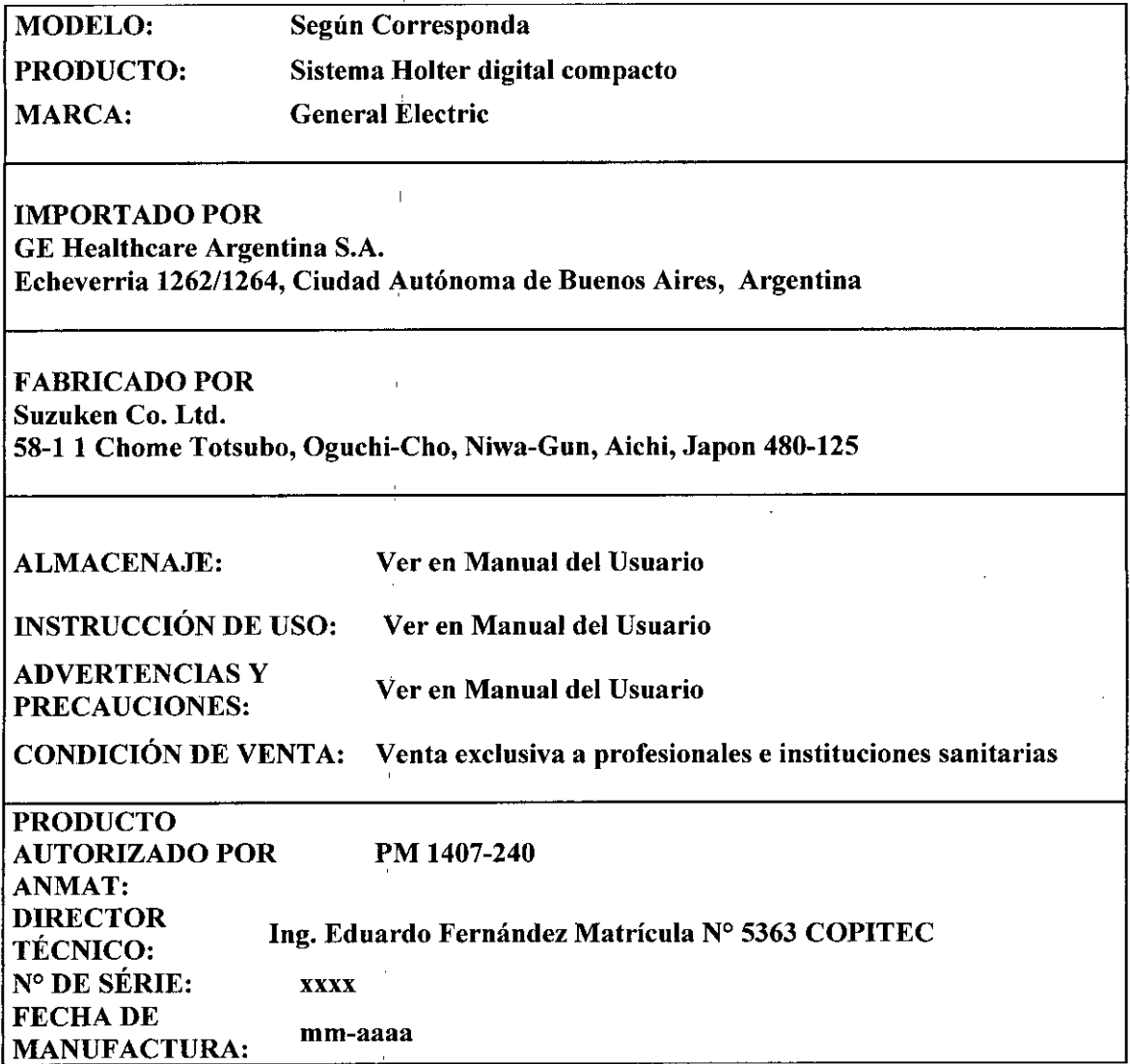

Este modelo de rotulo es aplicable para ambos modelos: SEER Light y SEER Light Extend

Mariana Micucci<br>Apoderada<br>Apoliheste Argentina S GE Healthcare Argentina

MARCELO CAROFALO<br>COODIRECTOR TECNICO<br>GE HEALTHCARE ARGENTINA S.A

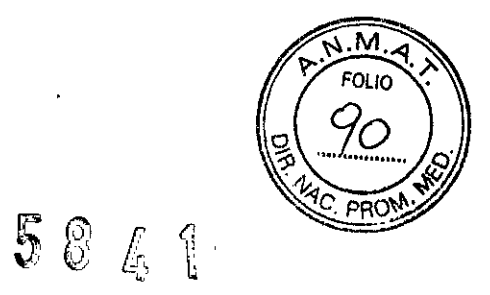

## Sumario de información básica de las Instrucciones de uso

 $\bar{\alpha}$ 

## Disposición ANMAT N° 2318/02

SEER Light SEER Light Extend

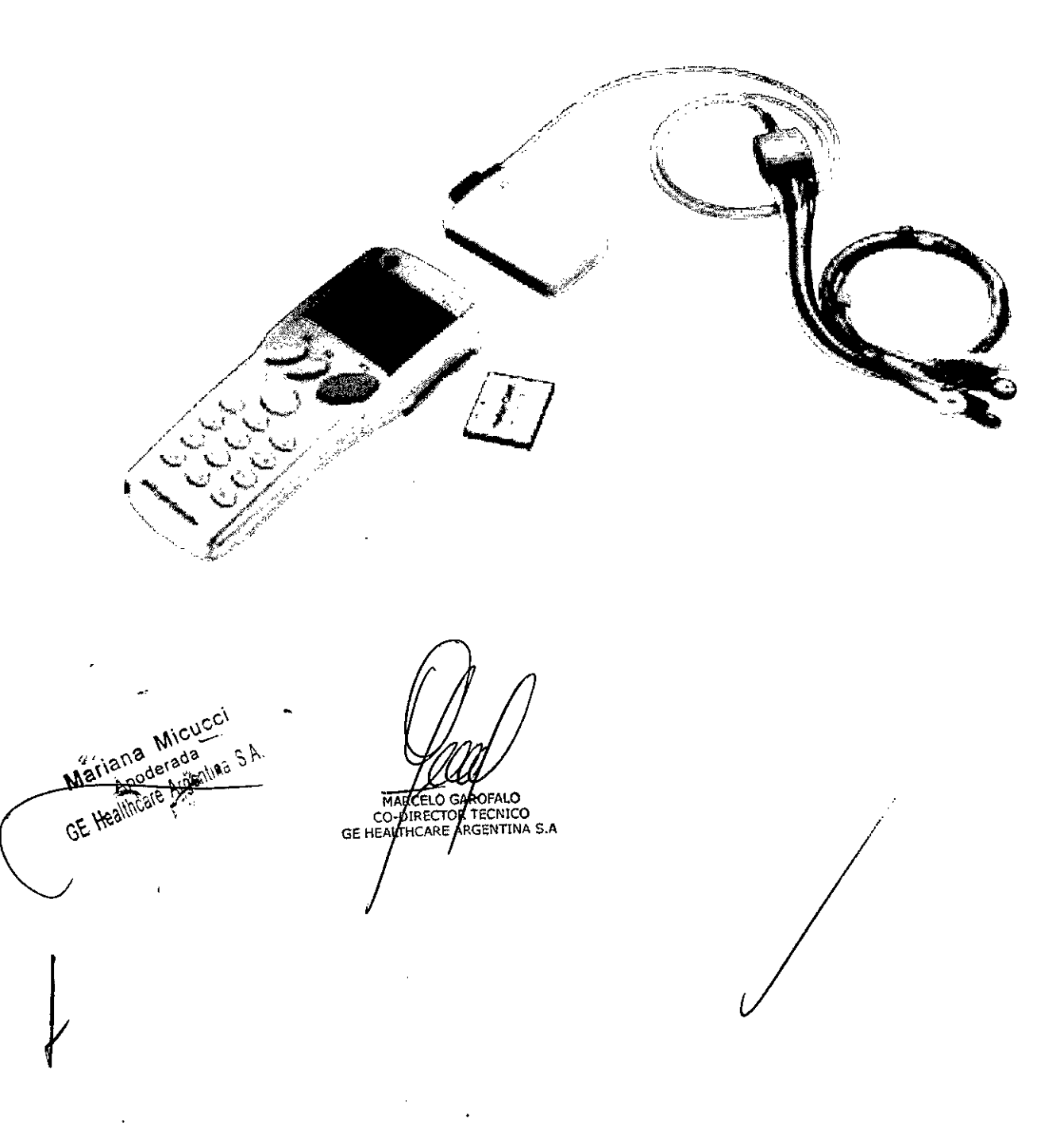

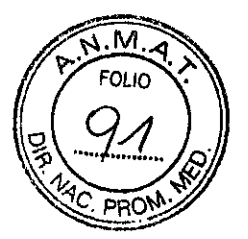

#### ~@o\ *It*<sup>I</sup> {1I َيْلٍ ﴾ ﴾ ۞ ۞ ۞ ۞<br>Sumario de información básica de las Instrucciones de uso

#### Disposición ANMAT N° 2318/02

#### SEER Light

#### SEER Light Extend

#### 1. Información del fabricante

Fabricante: Suzuken Co. Ltd. 58-1 1 Chome Totsubo, Oguchi-Cho, Niwa-Gun, Aichi, Japón 480-125.

Importador: G.E. Healthcare Argentina S.A. Echeverria 1262/1264; Ciudad Autónoma de Buenos Aires, Argentina.

#### 2. Información para identificar el Producto Médico

Sistema Holter digital compacto

SEER Light

SEER Light Extend

#### Marca: General Electric

El Grabador compacto SEER Light/ SEER Light Extend está compuesto por dos diferentes partes: El Grabador SEER Light/ SEER Light Extend y el Controlador SEER Light/SEER Líght Extend.

Como parte auxiliar opcional se incluye:

SEER Líght Connect.

Se puede usar con cualquier modelo de grabador

#### 2.1.- Descripción general

El Grabador SEER Light/ SEER Light Extend (El SEER Light Recorder/Extend Recorder) fueron diseñados para adquirir 2 o 3 canales de señal de ECG que almacenan las señales eléctricas asociada con actividad cardiaca por 24 o 48 horas, Es usado en el diagnóstico de anormalidades cardiaca y revelando tendencias o cambios en la función cardíaca.

Los dispositivos almacenan los datos junto con la información demográfica del paciente en memoria flash incorporada; no realizan ningún análisis de los datos del ECG. Estos dispositivos están previstos para ser utilizados bajo la supervisión directa de un profesional autorizado para ejercer la medicina, por. operadores capacitados en un hospital o institución médica.

El Grabador SEER Light/ SEER Light Extend está compuesto por/dos diferentes partes: El Grabador SEER Light/ SEER Light Extend y el Controlador SEER Light/SEER Light Externally como parte auxiliar el SEER Light Connect.

 $W_{\rm V}$  $2^{1/2}$   $\epsilon_{\mu\alpha\beta}^{3/3}$  ,  $\lambda$   $\alpha$  MARCELO SAROFALO  $c \in \mathcal{H}$ samin

AP<sup>OO</sup> NG<sup>24</sup> , **CARGET**OR TECNICO

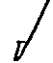

M ה וח

 $5$   $8$   $4$   $1$ 

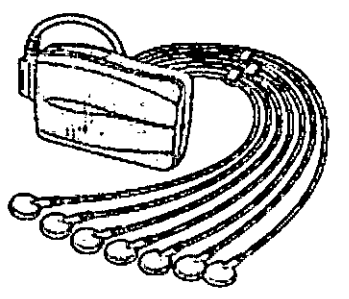

*Grabador Holler digital compacto SEER LighVSEER Light Extend*

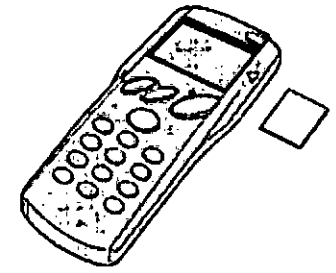

*Controlador SEER LightlSEER Light Extend con tarjeta flash compacta*

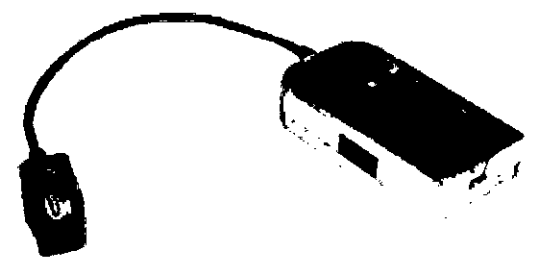

*SEER Light Connect*

#### Compatibilidad del dispositivo SEER Light

Existen dos modalidades de grabador y controlador: SEER Light y SEER Light Extend.

- El controlador y grabador SEER Light son capaces de adquirir, almacenar y transferir hasta 24 horas de datos procedentes de un ECG.
- El grabador SEER Light Extend y el controlador Extend son capaces de adquirir, almacenar y transferir hasta 48 horas de datos procedentes de un ECG.

#### PRECAUCiÓN

TRANSFERENCIA DE DATOS - El grabador SEER Light Extend funciona con el controlador SEER Light para configurar, pero no para transferir datos. TRANSFERENCIA DE DATOS — El grabador SEER Light Extend funciona controlador SEER Light para configurar, pero no para transferir datos.<br>Siempre use el grabador SEER Light Extend con el controlador SEER Light Ex<br>para transfe

Siempre use el grabador SEER Light Extend con el controlador SEER Light Extend

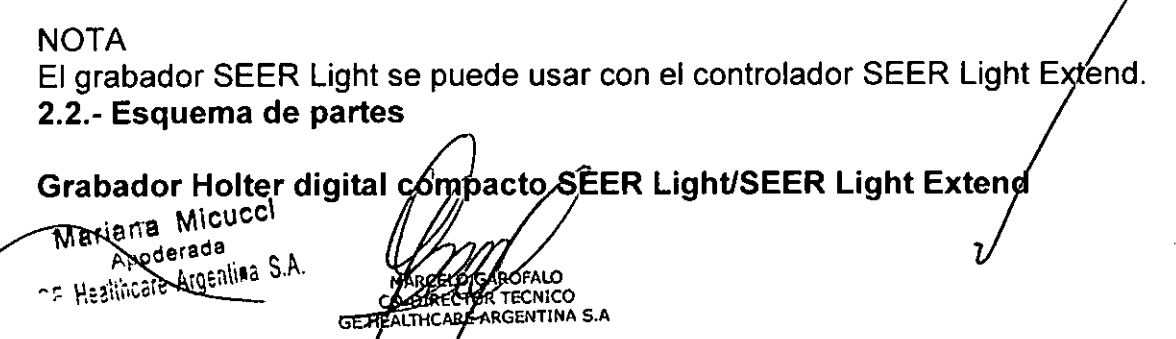

# 5 8 , **1J**

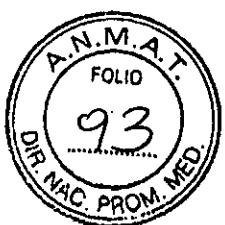

Existen dos tipos de grabadores: El grabador SEER Light que graba hasta 24 horas de datos de ECG y el grabador SEER Light Extend que graba hasta 48 horas de datos de ECG. Cada dispositivo tiene una etiqueta que identifica el nombre del grabador.

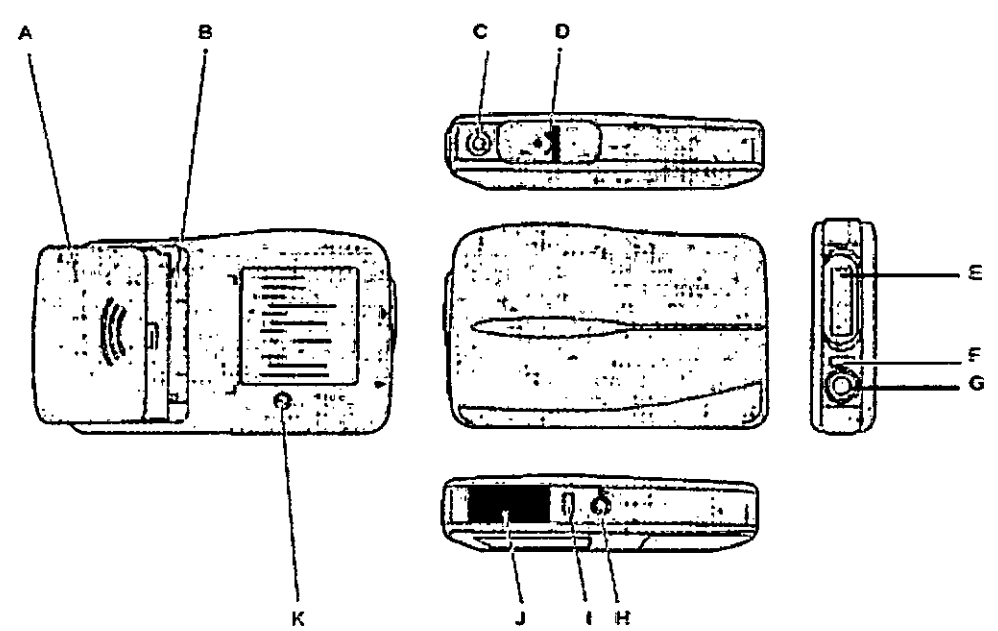

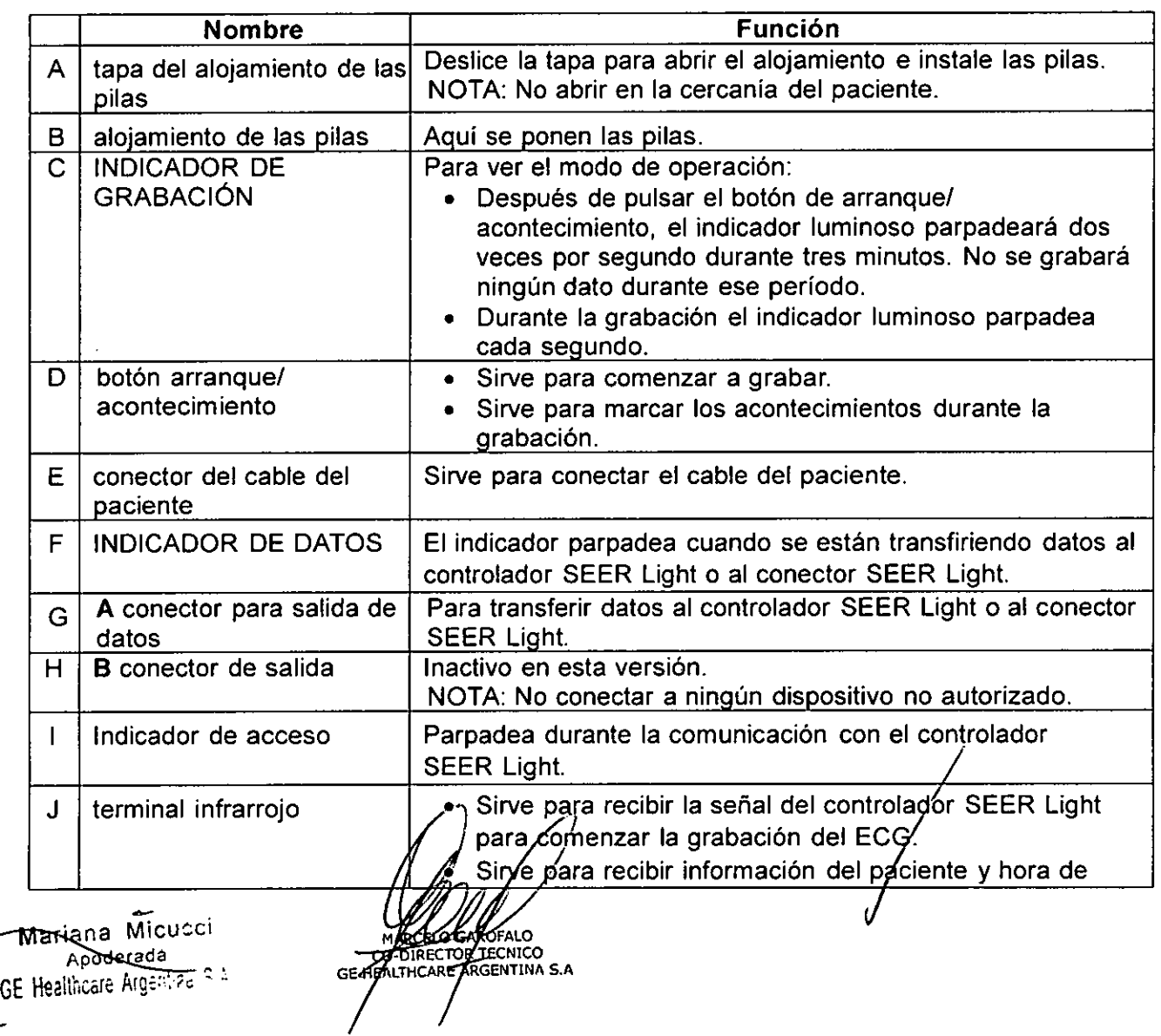

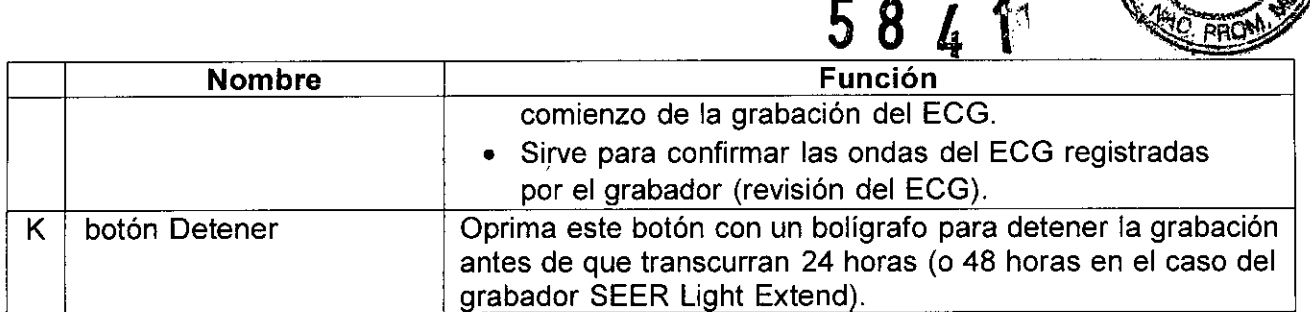

M ำนาก

#### **Controlador SEER Light/SEER Light Extend**

Hay dos controladores SEER Lighl: El controlador SEER Light que transfiere hasta 24 horas de datos de ECG y el controlador SEER Light Extend que transfiere hasta 48 horas de datos de ECG. Cada dispositivo tiene una etiqueta que identifica el nombre del controlador.

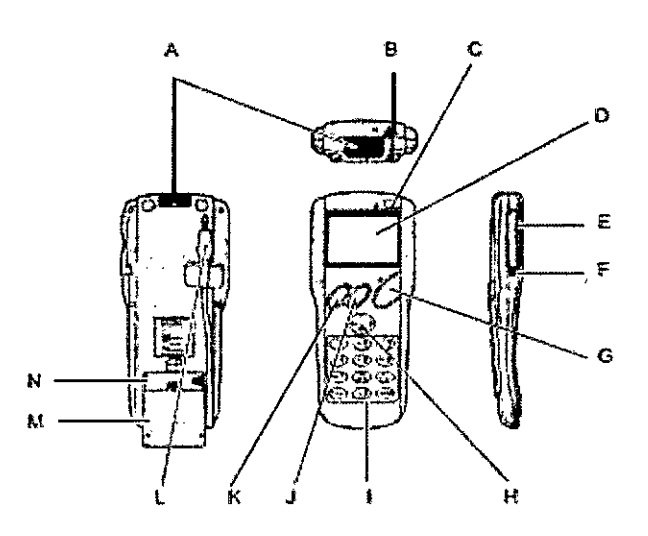

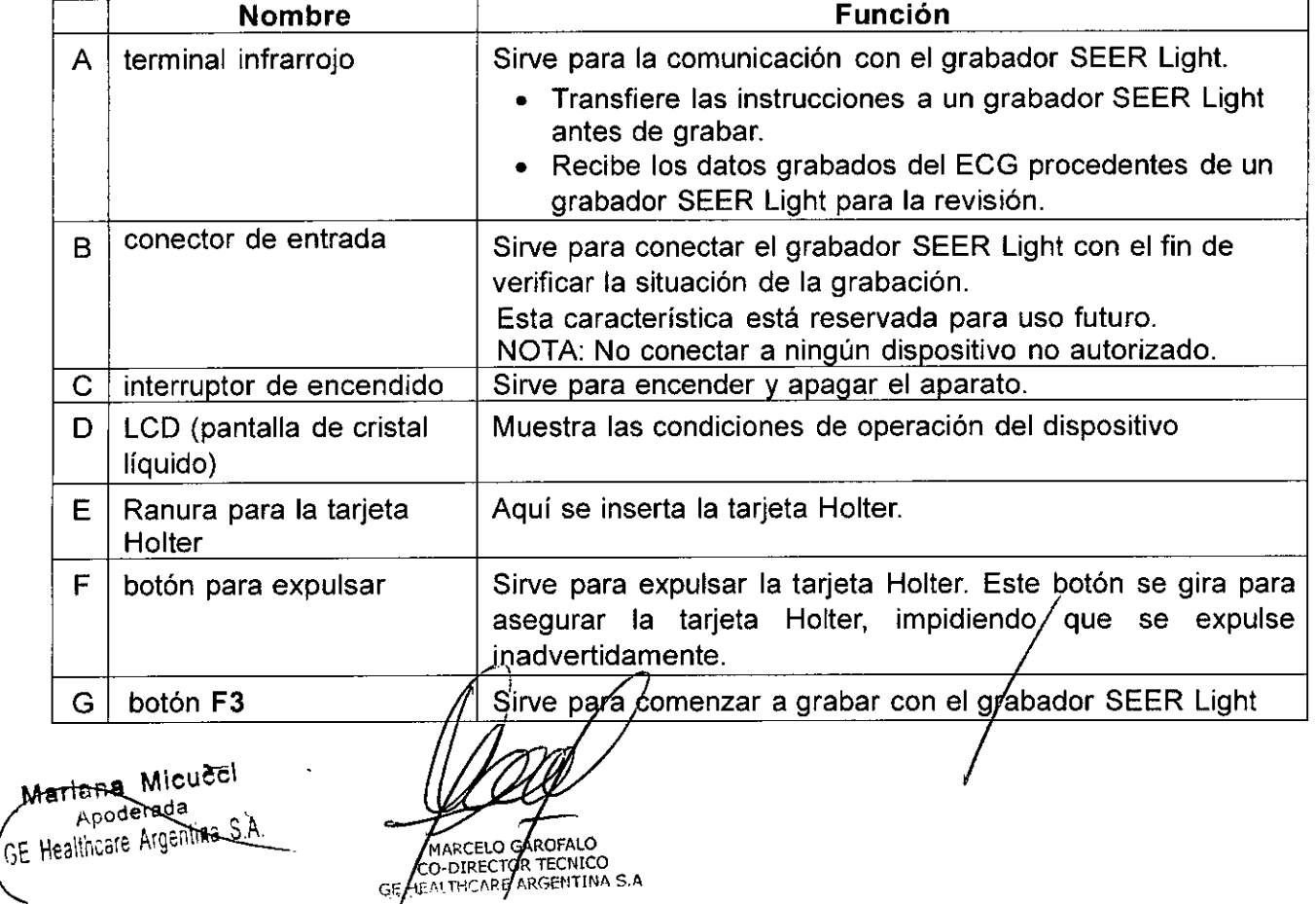

#### **Nombre Función** y para comenzar a transferir datos a una tarjeta Holter.  $H$ botón de configuración Sirve para seleccionar parámetros.  $(3564)$ botones de ingreso de Introducir información alfanumérica del paciente.  $\mathbf{I}$ información del paciente J Botón **F2** Sirve para activar el modo de transferencia de datos para transmitir los datos a una tarjeta Holter. K Botón **F1** Sirve para entrar al modo de presentación preliminar para confirmar la calidad de la grabación del ECG. L cable para transferencia Sirve para transferir los datos del grabador SEER Lighl. de datos Cuando no lo esté utilizando, guárdelo en el alojamiento situado en el panel trasero. Deslice la tapa en la dirección indicada para abrir el M Tapa del alojamiento de las pilas alojamiento e instale cuatro pilas tipo AAA.  $N$  alojamiento de las pilas Aqui se ponen las pilas.

584

## **SEER Light Connect**

El conector SEER Light se utiliza como una conexión de interfaz directa entre el grabador y el sistema de análisis Holter.

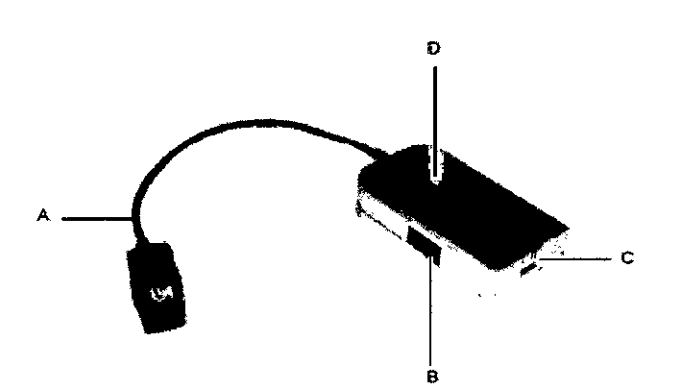

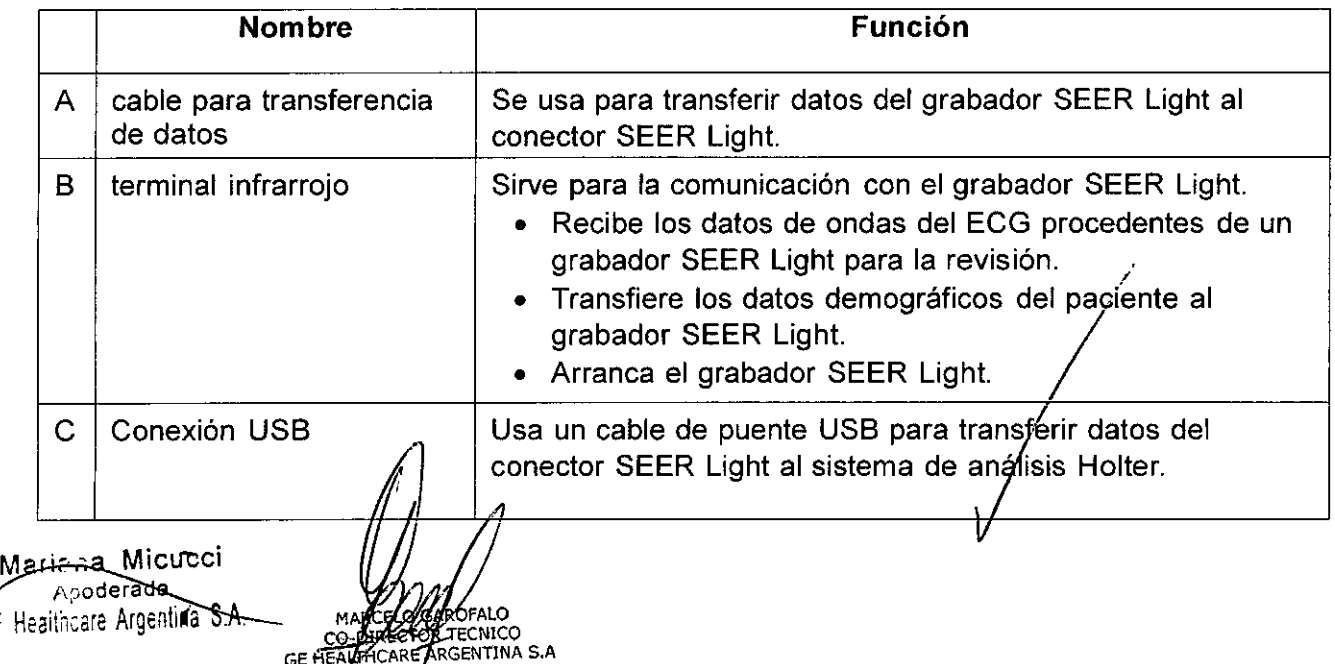

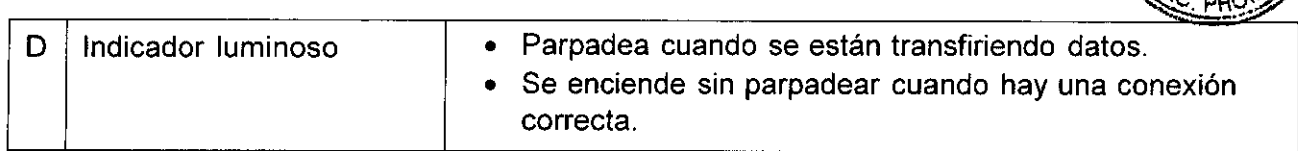

<sup>58</sup> <sup>4</sup> t

м

#### SEER Light Hookup:

Este software se usa junto con el dispositivo de conexión SEER Light Connect.

#### Funda

El grabador se debe usar con la funda SEER Light (2008596-001) mientras dure la grabación, La funda protege la conexión entre el cable del paciente y el grabador.

#### Accesorios

Utilice únicamente los accesorios especificados, La utilización de otros accesorios puede ocasionar problemas, Estos son los accesorios que puede incluir el sistema

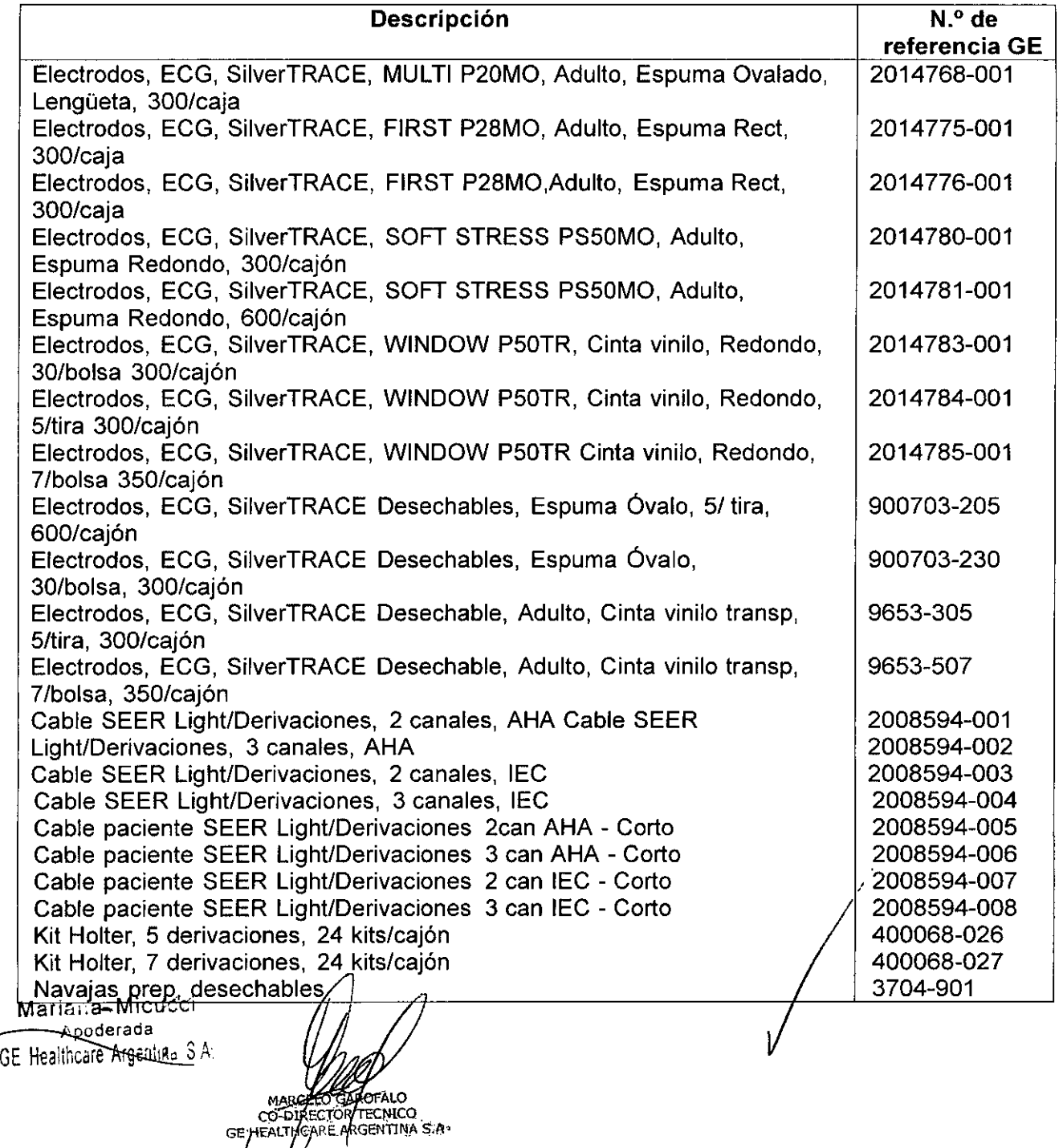

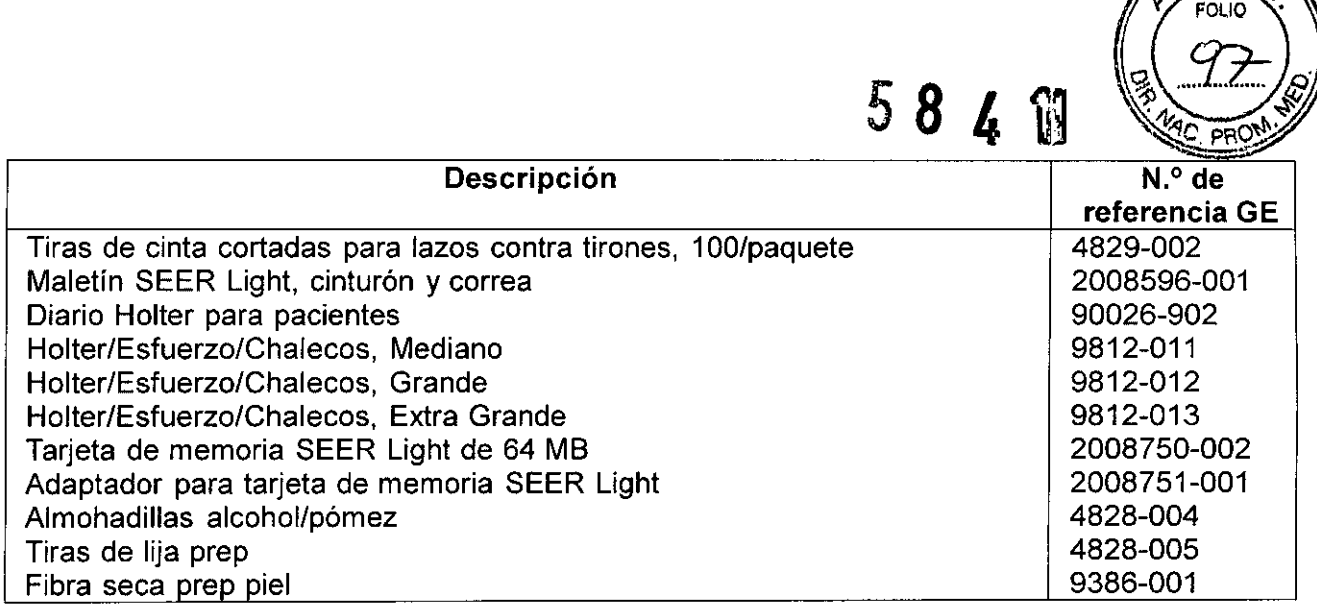

## 3. Información para comprobar si el PM está bien instalado

#### Arranque del grabador

Hay diferentes maneras de arrancar el grabador.

- Arrancar con el controlador:
- El grabador se puede activar a distancia con el controlador. El controlador activa el grabador y al mismo tiempo la información del paciente ( $n<sup>o</sup>$  de ID, edad, sexo y nombre) y la fecha y hora de la grabación se transmiten a la memoria del grabador. La fecha y hora de la grabación permanecen en el grabador aunque se retiren las pilas antes de transferir los datos
- Arranque con el conector: En la aplicación SEER Light Hookup introduzca la información del paciente (número de ID, edad, sexo y nombre y luego seleccione el botón *Grabar* para arrancar el grabador.
- Arranque con el botón del grabador: El grabador también se puede arrancar por medio de su botón de grabar. En este caso, no retire las pilas del grabador. De lo contrario, se borrará de la memoria del grabador la fecha y la hora de la grabación.

#### Póngale las pilas al grabador.

Si está grabando hasta 24 horas de datos de ECG, use el grabador SEER Light. Si está grabando hasta 48 horas de datos de ECG, use el grabador SEER Light Extend.

1. Deslice la tapa del alojamiento de las pilas para abrirlo.

#### **NOTA**

Instale pilas nuevas con cada uso para que no se quede sin corriente y se pierdan los datos.

- 2. Introduzca dos pilas alcalinas tipo "AAA", nuevas.
- 3. Confirme que el bip audible suena durante unos 2 segundos. Si/las pilas no tienen suficiente energía, se escuchará una alarma continua. Esto significa que se requieren pilas nuevas

Mariana Micucci **Apoderada**  $GE$  Healthcare Argentine  $\forall A$ 

(F∆L∩ ECNICO CO-DHZECTOR GE HEALTHCARE ARGENTINA S.A

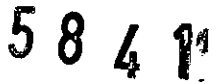

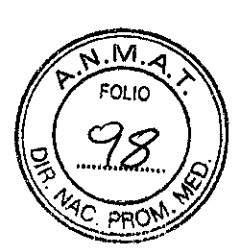

4. Sujete la cinta mientras cierra la tapa.

#### PRECAUCiÓN

No utilice ninguna pila que no sea nueva y alcalina. El uso de cualquier otro tipo de pila, incluidas las de manganeso, recargables o usadas no garantiza la grabación del ECG por 24 horas (48 horas con el grabador SEER Light Extend).

No deje las pilas en el grabador por mucho tiempo. Se puede fugar el líquido de las pilas. Si no se activa el grabador (una vez insertadas las pilas) después de una hora de haber estado encendido, se activará el modo de conservación de energia. En este caso, deberá quitar las pilas para desactivar el modo de conservación de energía. Para restablecer el grabador, déjelo sin las pilas por 30 segundos. Verifique que las pilas estén instaladas en la dirección correcta. Luego, vuelva a comenzar el proceso de grabación otra vez.

#### **Comenzar a grabar** con **el controlador**

1. Pulse el botón F3 del controlador para comenzar a grabar. (La grabación se puede comenzar sin introducir la información del paciente.)

**NOTA** 

Si quedan datos en el grabador que no hayan sido transmitidos al controlador, el Connect mostrará el mensaje *El grabador tiene datos no transm. Pulse F3 para comenzar otra grabación.* Pulse el botón F3 para borrar los datos y comenzar a grabar.

Si se requieren los datos, transfiera los datos restantes al controlador.

- 2. Confirme que el sonido se escucha durante un minuto y que el indicador luminoso parpadea (dos veces por segundo) durante tres minutos. En la pantalla del controlador se mostrará la hora y fecha de grabación.
- 3. Ponga el grabador en la funda con el botón hacia arriba.

#### **Comenzar a grabar** con **Connect**

1. Seleccione el icono *SEER Light Hookup* situado en el escritorio de Windows. Aparecerá la ventana *GE SEER Light Hookup.*

#### NOTA

Si quedan datos en el grabador que no hayan sido transmitidos al controlador, el Connect mostrará el mensaje *El grabador tiene datos no transm. Oprima el botón "Grabar' para comenzar una nueva grabación* aparecerá. Si se requieren los datos, transfiera los datos restantes al conector.

- 2. Alinee el terminal infrarrojo del grabador con el conector.
- 3. En la ventana *GE SEER Light Hookup,* seleccione *Grabar.* Aparecerá un mensaje indicando que comenzó correctamente la grabación Holter. Seleccione.Aceptar.

#### **NOTA**

Si los sensores infrarrojos no están correctamente alineados, o/si los cables no están conectados, ee muestra un mensaje que indica que *Courrió un error al comenzar el grab on.* Re 'se *las conexiones* y *alineación del ensor infrarrojo.*

Mariana Micusci **erada** F Healthcare Argentine S.A.

 $\mathbf I$ 

AROFALO SR TECNICO<br>AR TECNICO

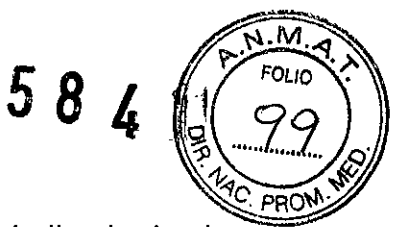

4. Confirme que el sonido se escucha durante un minuto y que el indicador luminoso (dos veces por segundo) durante tres minutos.

#### NOTA

Si pulsa el botón *Grabar* después de que haya comenzado la grabación, aparece un mensaje indicando que *Ya comenzó la grabación Holter.*

5. Ponga el grabador en la funda con el botón hacia arriba

#### **Comenzar a grabar con el botón del grabador**

- 1. Inserte las pilas
- 2. Conecte el cable del paciente al conector del grabador con la marca señalando hacia arriba.
- 3. Pulse el botón del grabador. Confirme que el sonido se escucha durante un minuto y que el indicador luminoso (dos veces por segundo) durante tres minutos.
- 4. Ponga el grabador en la funda con el botón hacia arriba. Ponga la funda en el cinto del paciente.

#### **Desconexión del grabador**

**NOTA** 

La grabación del ECG se detendrá después de 24 horas y el indicador luminoso dejará de parpadear (48 horas si está usando el grabador SEER Light Extend). Para suspender la grabación antes de transcurridas 24 (48) horas, pulse el botón (detener) con la punta de un bolígrafo y desconecte el cable del paciente.

Si le quita las pilas al grabador antes de grabar 24 (48) horas o antes de pulsar el botón (detener), es posible que el grabador no transmita los datos correctamente.

- 1. Desconecte el cable del paciente del grabador.
- 2. Retire los electrodos.
- 3. Limpie la piel con alcohol. El material adhesivo que queda sobre la piel puede causar picazón.
- 4. Retire las pilas del grabador después de haber transferido los datos (por medio del controlador o el conector y el sistema de análisis Holter).

#### **NOTA**

No le quite las pilas al grabador antes de transferir ni antes de analizar los datos con el sistema de análisis Holter pues se borrará la hora cuando saque las pilas.

El grabador conserva los datos aproximadamente una semana después de la grabación. Para no perder los datos, transfiéralos al sistema de apálisis Holter o cópielos a una tarjeta de memoria flash antes de que transcurra una semana.

 $\mathcal{V}$  , ii Instrucciones para/el/paciente

Maria<sub>nia</sub> Micucci **\ erada** GE Healthcare Argentina S.A.

ARCELO GAROFALO ALTHORRE ARGEITINA S.A GEMI

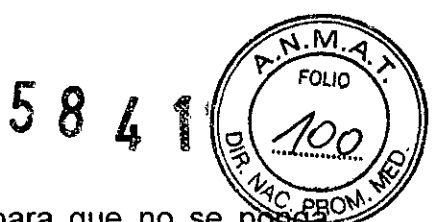

Informe al paciente de las alarmas audibles del grabador para que no se poñsei nervioso cuando suenen. El paciente puede efectuar sus actividades normales, si bien hay algunas restricciones que debe respetar cuando lleva puesto el grabador. Adicionalmente, debe describirse el diario al paciente, recalcando la importancia de anotar todas sus actividades y síntomas.

#### Alarmas audibles

El pacíente debe entender que el grabador normalmente hace bip y que eso NO es una indicación de problemas del corazón. Descríba los casos en que se escuchan las alarmas para que no se ponga nervioso.

- Si las pilas no tienen suficiente energia, se escuchará una alarma continua. Esto significa que se requíeren pilas nuevas.
- El dispositivo hace bip durante minuto cuando comienza una grabación.

#### Restricciones de las actividades

- NO manipular el grabador, los electrodos ni las derivaciones innecesariamente.
- NO empujar el botón de Detener.
- NO mojar el grabador ni los electrodos ni ducharse o bañarse con ellos.
- NO sumergír el grabador en agua ni otros líquidos, porque éstos lo dañan.
- Si se utiliza el grabador durante la noche NO usar calentadores eléctricos porque podrían interferir con el proceso de grabación.

#### Registro en el diario

- Anotar la fecha y la hora de todas las entradas en el diario.
- Anotar todos los signos y síntomas fisicos. Cuando se manifiesta un síntoma, pulsar el botón *(com/acontecimiento),* describir el síntoma en el diario y correlacionarlo con la actividad del paciente y la posición de su cuerpo.
- Pulsar el botón *(com/acontecímiento)* durante 1 segundo para marcar el comienzo de un acontecimiento. Para acontecimientos prolongados, el botón también puede pulsarse para señalar el final del acontecimiento.
- Anotar las actividades a lo largo de todo el período de prueba. Anotar sus observaciones acerca de las actividades físícas, períodos de descanso, comidas, situaciones que suscitan emociones fuertes y el sueño.

#### **Prueba abreviada**

Si la prueba es por menos de 24 horas (o 48 horas con el grabador SEER Light Extend), instrúyale al paciente que desconecte el grabador cuando haya terminado la prueba.

- 
- Cerciórese de que el paciente entienda a qué hora debe concluir la grabación<br>• Indique al paciente cómo debe desconectar los hilos de deriváción de lo<br>• electrodos y cómo debe quitarse estos últimos. • Indique al paciente cómo debe desconectar los hilos de derivación de los

#### NOTA

.•.

El grabador continúa grabando aunque retire el cable o los eléctrodos. Vuelva a conectar al paciente para continuar la prueba. El ruido grabado durante la desconexión puede corregirse en el sistema de análisis Holter.

Mariana Micucci *f\PO -3 \_* **GE** Healthcare Argentina 3 A.

AAROFALO CO-DIRECTOR TECNICO IRECTOR TECNICO

.'

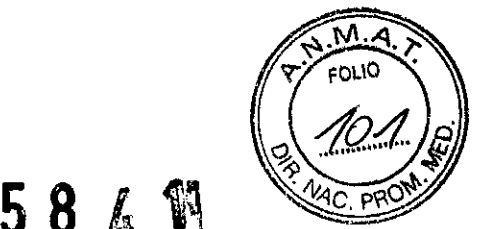

• Para detener la grabación después de que hayan transcurrido 24 horas (o 48 horas en el caso del grabador SEER Light Extend), oprima el botón (detener) con un bolígrafo para detener la grabación.

#### **Limpieza y mantenimiento**

#### **Cuidado y limpieza**

Siga estas instrucciones de limpieza para el grabador, controlador y dispositivo de conexión. .

- Mantenga el dispositivo limpio entre usos para prevenir las infecciones.
- Saque las pilas y desconecte los cables de alimentación y cables de USB antes de limpiar el dispositivo.
- Use un paño humedecido con alcohol para límpiar el dispositivo y el cable del paciente.

**NOTA** 

No limpie los electrodos para después usarlos otra vez. Use electrodos nuevos para cada uso.

- Estos dispositivos no se pueden esterilizar.
- No sumerja el dispositivo en ningún líquido ni permita que ningún líquido penetre a través de conexiones, puertos o botones.
- No utilice xileno ni disolventes de petróleo para limpiar el dispositivo.
- En caso de un fallo, llame a un técnico de servicio y describa el problema con exactitud.
- Todos los meses conecte el cable del paciente y los conectores a un simulador de ECG para comprobar su integridad.

#### **Condiciones de almacenamiento y operación**

Siga estas pautas para almacenar y operar los dispositivos SEER Lighl.

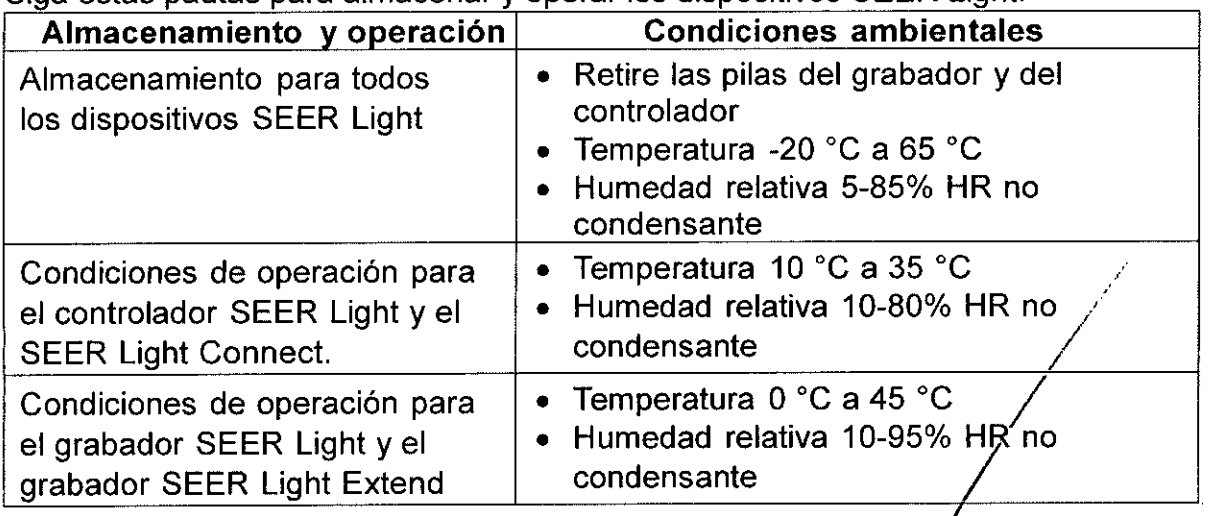

## **Alimentación por batería**

El controlador y el grabador usan pilas alcalinas AAA. Siempre debe retirar las pilas cuando ponga cualquiera de los dispositivos en almacenamiento.

Korat O MARCELO COMPAND

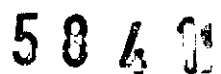

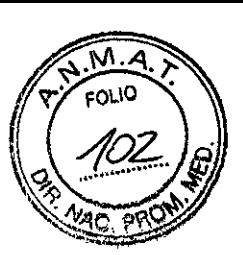

## Controlador

La visualización de la fecha y la hora y el icono de pila cambiarán según el nivel de energia de las pilas. En caso de que no haya suficiente energia en la pila, se mostrará el icono de pila baja al encender el controlador. El icono de pila baja no se mostrará si las pilas contienen suficiente carga.

El icono de pila y la visualización parpadeante de la fecha y hora representan lo siquiente.

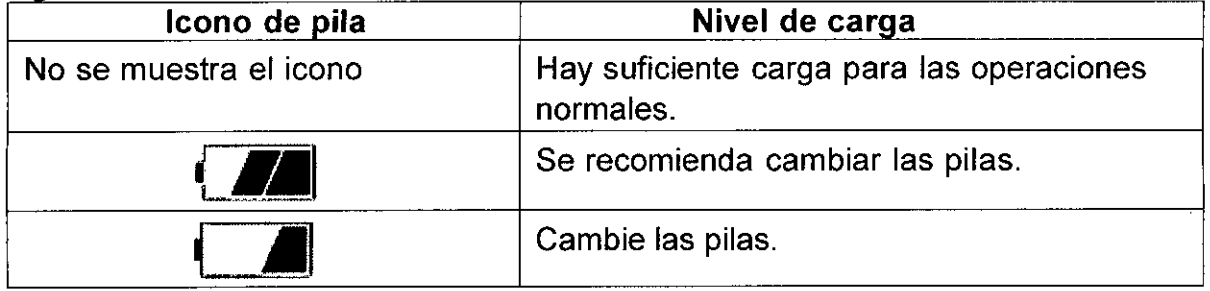

#### NOTA

Si no se utiliza ningún botón durante 15 minutos, se activará la función de apagado automático para ahorrar las pilas. La función de apagado automático no se activará si en la ventanilla se muestra algún mensaje de error.

#### Grabador

Siempre quite las pilas cuando no esté usando el dispositivo y ponga pilas alcalinas AAA nuevas cuando lo quiera usar.

#### Eliminación de las pilas

No queme las pilas ni las elimine con otros desechos médicos. Comuníquese con el centro local de reciclaje para que le informen cómo eliminar las pilas usadas.

#### 4. Tratamiento o procedimiento adicional que deba realizarse antes de utilizar el **PM**

#### Preparación del paciente

#### Preparación de la piel

Determine la posición de los electrodos guiándose por las configuraciones ilustradas en este Manual. Lleve a cabo este procedimiento para garantizar la buena calidad de los datos del ECG.

#### PRECAUCiÓN

- Verifique que los elementos conductores de los electrodos no entren én contacto uno con el otro ni con otras piezas de metal.
- Verifique el dispositivo no esté sujeto a irregularidades del servicio eléctrico principal.
- · Por motivos de seguridad, utilice únicamente los electródos especificados Otros electrodos podrían no producir la grabación correcta y podrían causarle Verifique que los elementos conductores de los eleccontacto uno con el otro ni con otras piezas de metal.<br>Verifique el dispositivo no esté sujeto a irregularidades<br>principal.<br>Por motivos de seguridad, utilice únicamente lo

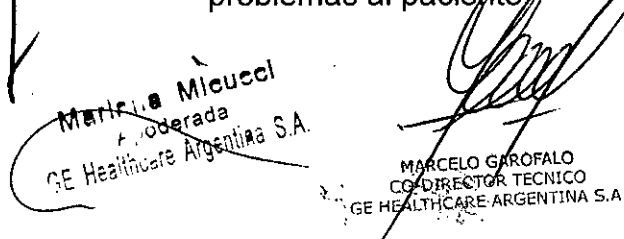

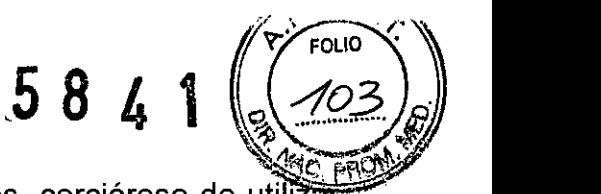

- 1. Para reducir a un mínimo los problemas con los electrodos, cerciórese de utilizar el tipo correcto. Antes de utilizar cualquier electrodo tratado con gel, verifique la fecha de caducidad. Inspeccione también las palas de los electrodos tratados con gel, para ver si se han secado por haberse dejado fuera de su bolsa de embalaje.
- 2. Afeite el vello de cada zona que vaya a recibir electrodos. Esto mejora la conductividad. ayuda a mantener el electrodo adherido a la piel y facilita la eliminación de éste.
- 3. Frote cada zona de aplicación de electrodos vigorosamente con alcohol. Esto elimina la grasa de la piel.
- 4. Señale cada punto de aplicación utilizando un marcador con punta de fieltro. Esto permite determinar fácilmente si la epidermis ha sido excoriada lo suficiente.
- 5, Utilice una almohadilla abrasiva para eliminar la capa epidérmica de cada punto de aplicación de electrodo. Puede concluirse que la capa epidérmica ha sido eliminada eficazmente cuando se haya borrado la marca dibujada con el marcador con punta de fieltro.

#### ADVERTENCIA

Mantenga las partes conductivas de los electrodos y componentes afines alejados de otras piezas conductivas, incluida la tierra.

6. Coloque un electrodo en cada punto preparado.

MARCELO GAROFALO

#### Conexiones del paciente

Establezca las conexiones y prepare al paciente para la grabación de datos de ECG.

**NOTA** 

Utilice sólo el cable de paciente de 5 o 7 electrodos diseñado especificamente para grabador.

- 1. Conecte el hilo de derivación de cada cable al electrodo correspondiente, guiándose por las tablas de colocación de los electrodos.
- 2. Utilice lazos contra tirones para impedir que la tensión de los hilos de derivación induzca el movimiento de los electrodos. Utilice un clip para electrodos a fin de formar un lazo contra tirones en cada hilo de derivación, tal como se ilustra a continuación. Esto impide que los hilos de derivación tiren directamente de los puntos de contacto de los electrodos. Cada lazo debe tener un diámetro aproximado entre 2,5 y 5 cm, y situarse a unos 5 cm de distancia del electrodo.

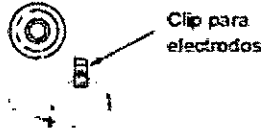

3. Afiance los electrodos con cinta adhesiva, para mantener el contacto eléctrico y evitar que se desplacen. Si va a utilizar electrodos con gel húmedo, no apriete la cinta demasiado al aplicarla para evitar que el gel se desparrame sobre las superficies adhesivas.

**NOTA** 

GE Medical Systems/Information Technologies vende camis fas especiales 9812-011/012/013) g⁄ue//reduc⁄eń a un mínimo los movimiento⁄s y aumentan la comodidad del paciente duránte el período de grabación de da

*C ~o,.,.-;.¿*Micucci *r* ,oderada\_  $\gamma'$  , a /' '. !' Arcentina ( . .'1, *'J* SA

**FOLIC** 564  $\left\{ \cdot \right\}$ 

4. Acople el cable del paciente al conector del grabador.

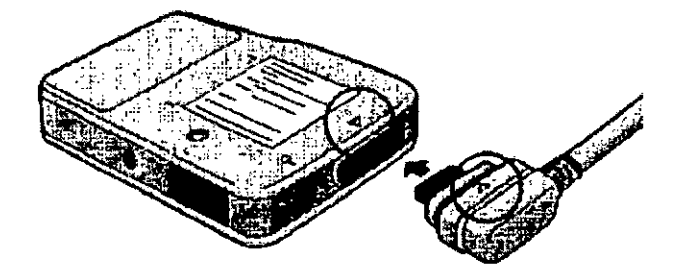

5. A continuación se ilustra un ejemplo con todas las conexiones.

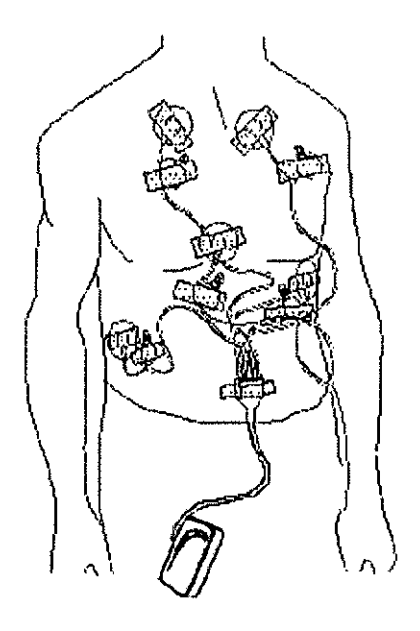

#### Funda

Mariana Micucci Apoderada<br>Apoderada GE Healthcare Argentina S A

El grabador se debe usar con la funda, el cinturón y correa SEER Light (2008596- 001) mientras dure la grabación. La funda protege la conexión entre el cable del paciente y el grabador.

5. Procedimientos apropiados para la reutilización, incluyendo la limpieza, desinfección, acondicionamiento, esterilización, etc.

Siga estas instrucciones de limpieza para el grabador, controlador y dispositivo de conexión.

- Mantenga el dispositivo limpio entre usos para prevenir las infecciones.
- Use un paño humedecido con alcohol para limpiar el dispositivo y el cable del paciente.

6. Precauciones que debañ adoptarse en caso de exposición a campos magnéticos, a influencias eléctricas externas, a descargas electrostáticas, a la presión o a variacighes de presión, etc.

OFALO

ΤΕΟΝΙΟΩ

IRECTOR

GE HEALTHCARE ARGENTINA S.A.

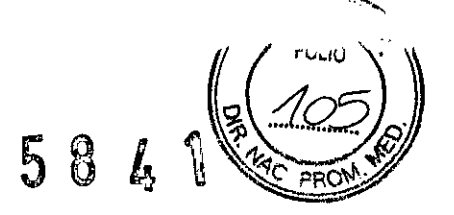

Compatibilidad Electromagnética (CEM)

Los cambios o las modificaciones realizadas en este sistema que no están autorizadas expresamente por GE Healthcare pueden producir problemas de compatibilidad electromagnética con esta unidad o con otros equipos.

Este sistema se ha diseñado y comprobado para satisfacer la normativa correspondiente sobre compatibilidad electromagnética y debe instalarse y ponerse en servicio según la información de compatibilidad electromagnética siguiente

#### PRECAUCiÓN

- Las fuentes conocidas de RF, como los teléfonos celulares, las estaciones de radio o TV y los intercomunicadores pueden causar que este dispositivo funcione de una manera inesperada o adversa. Consulte a personal calificado respecto a la configuración del sistema.
- Las emisiones eléctricas de una cobija eléctrica podrian degradar la calidad de la señal. No use el dispositivo junto con una cobija eléctrica.
- **• El** dispositivo no debe ser usado adyacente o apilado con otro dispositivo. Si la adyacencia o el apilado es necesario, el dispositivo debe ser verificado su normal funcionamiento en la configuración que está siendo usado.
- **• El** uso de accesorios, transductores y cables diferente a los especificados puede resultar en una alteración en el desempeño del dispositivo.
- **7. Director Técnico: Ing. Eduardo Domingo Fernández - MN 5363 COPITEC**

#### **8. Autorizado por ANMAT PM-1407-240**

**Venta exclusiva a profesionales e instituciones sanitarias**

Mariana Micuce ana wich Apoderada<br>Healthcafe Argentina S.A. **M CELO GAROFALO e DIRECTOR TECNICO GE HE LTHCAREARGENTINA S.A**

/

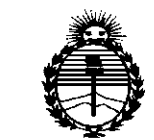

*Ministen"o áe Sa[uá Secretaria áe PoCítieas, <J<ggufacióne Institutos jI'N'.MjI'T*

#### ANEXO CERTIFICADO DE AUTORIZACIÓN E INSCRIPCIÓN

#### Expediente N°: 1-47-17871-13-3

El Administrador Nacional de la Administración Nacional de Medicamentos, Alimentos y Tecnología Médica (ANMAT) certifica que, mediante la Disposición Nº  $\{5..8...4...$  , y de acuerdo con lo solicitado por G.E. HEALTHCARE ARGENTINA S.A., se autorizó la inscripción en el Registro Nacional de Productores y Productos de Tecnología Médica (RPPTM), de un nuevo producto con los siguientes datos identificatorios característicos:

Nombre descriptivo: Sistema Holter digital compacto.

Código de identificación y nombre técnico UMDNS: 18-360 Registradores, Almacenaje Electrónico, Datos, Electrocardiograña.

Marca(s) de (los) producto(s) médico(s): General Electric.

Clase de Riesgo: Ir.

Indicación/es autorizada/s: Para la adquisición y almacenamiento de dos o tres canales de la señal de ECG de la superficie del pecho de pacientes adultos o pediátricos con peso superior a 10 kg.

Modelo/s:

SEER Light.

SEER Light Extend.

Condición de expendio: Venta exclusiva a profesionales e instituciones sanitarias

4

Nombre del fabricante: Suzuken Ca. Ltd.

Lugar de elaboración: 58-1 1 Chome Totsubo, Oguchi-Cho, Niwa-Gun, Aichi, 480- 125, Japón.

Se extiende a G.E. HEALTHCARE ARGENTINA S.A. el Certificado de Autorización e Inscripción del PM-1407-240, en la Ciudad de Buenos Aires, a 2.1. JUL:2015 ...., siendo su vigencia por cinco (5) años a contar de la fecha de su emisión.

DISPOSICIÓN Nº  $584$ <sup>+</sup>

-÷.  $\sim$  C"  $\sim$  C"  $\sim$  Ing. ROGELIO LOPEZ

**AamlnietrBdor Nacional A.N .lId.A.T.**